Note: **Before entering any new medication, please review the current list of medications to avoid creating duplicates.** Please also follow the 3 digit capital letter code and appropriate short and long descriptions.

- 1. Click on **Office** and click **Setup** next to *Medications*.
- 2. Now click on **Codes**

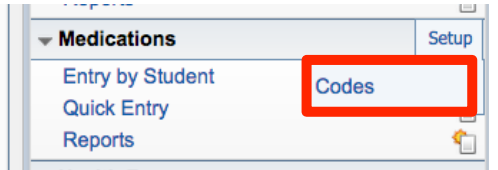

3. To add a new type of medication, choose **Medication Types.**

To add additional Dosage Units, choose **Medication Dosage Units**

To add additional reasons for dose not given, choose **Medication Reasons Dose Not Given**

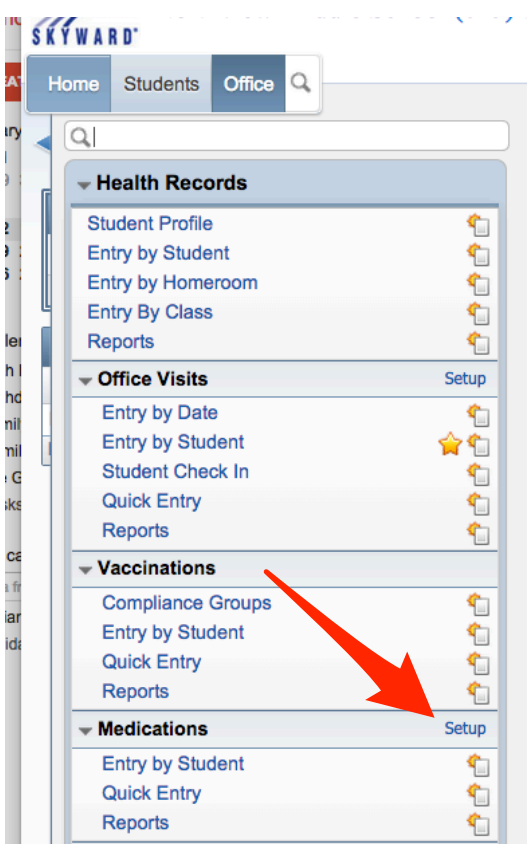

4. Once chosen, simply click **Add** to add additional types, dosage units, or reasons and fill out the required information.

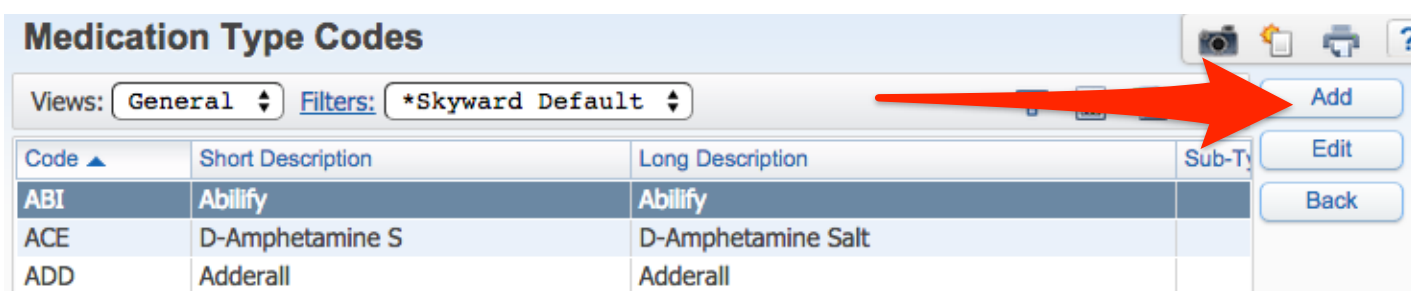